Title: How to edit the Evaluation Profile (Cover Details)

Description:

Step 1: Go to the side bar and click on Evaluation Setup.

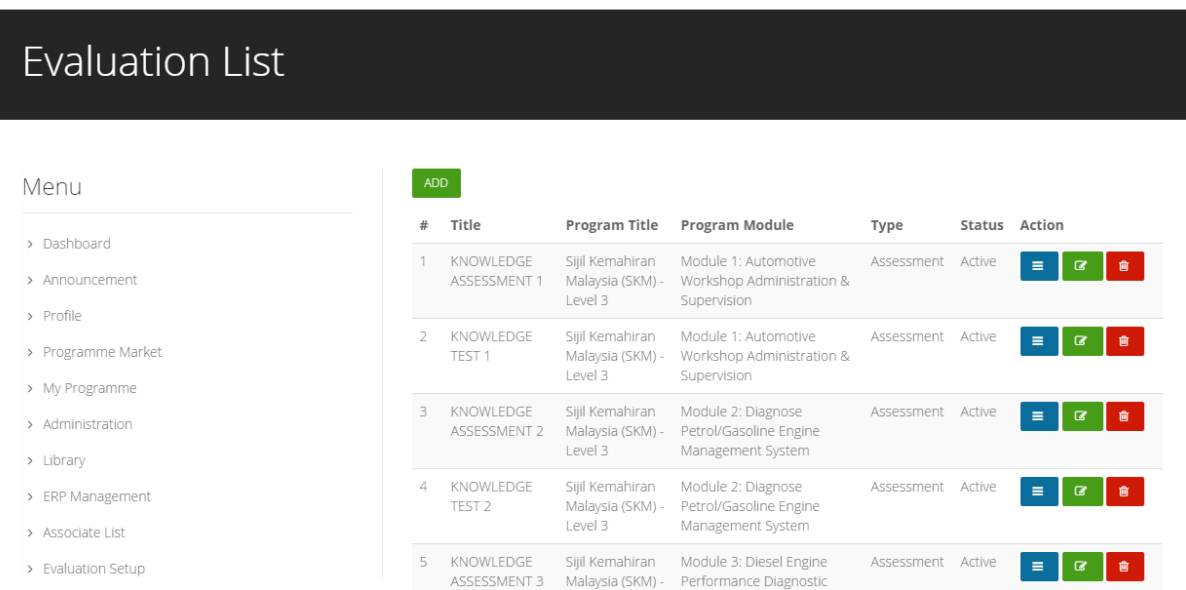

Step 2: Choose one of the Evaluation Profile that you wish to edit and click on the Action (Edit) button.

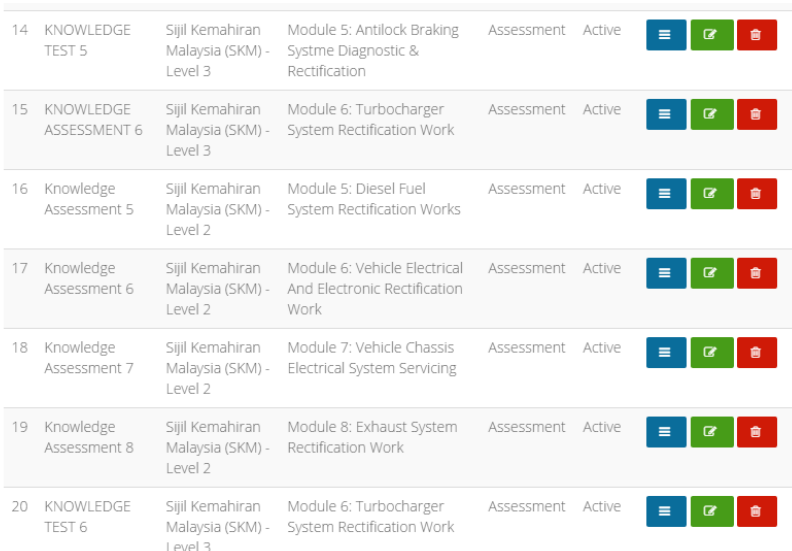

Step 3: Now, you can edit the evaluation profile.

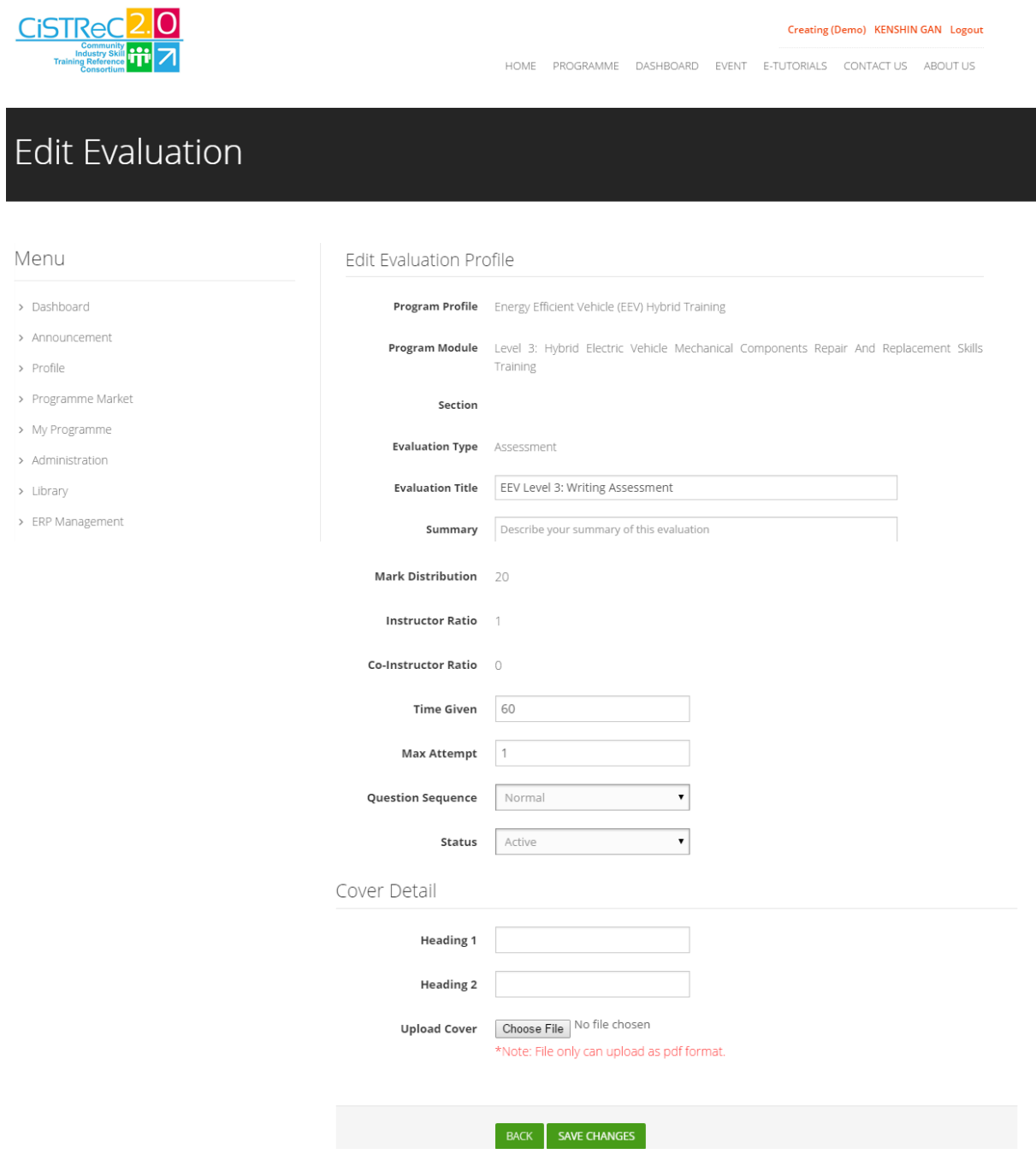